## 01 June 2018

## **Guidance for printing**

Some of the drawings provided in this folder are large scale and contain information that may take several minutes to process when printing.

When printing from Adobe Acrobat Reader, please take the following actions:

- 1. Select your preferred page size and then select **Fit** in the **Page Sizing and Handling** options.
- 2. Go to Advanced and then select Print As Image.
- 3. Complete the print as normal.

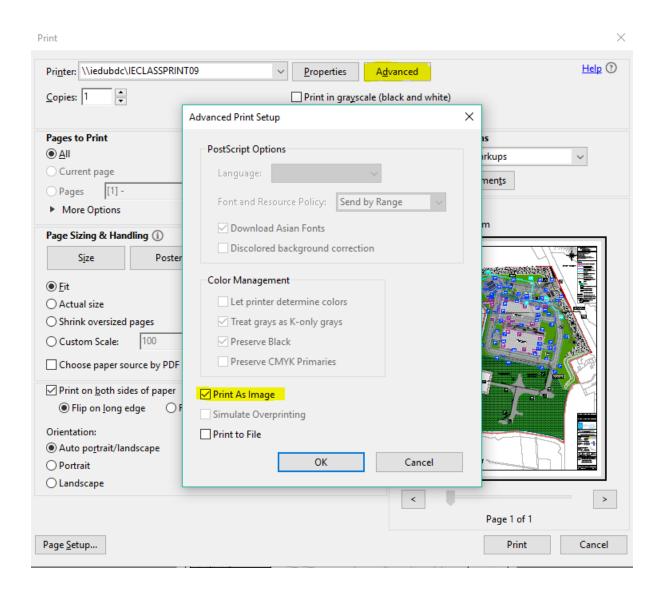